Eylül'22

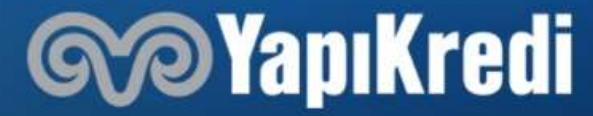

#### Yapı Kredi Mobil'den Nasıl Şifre Alınır?

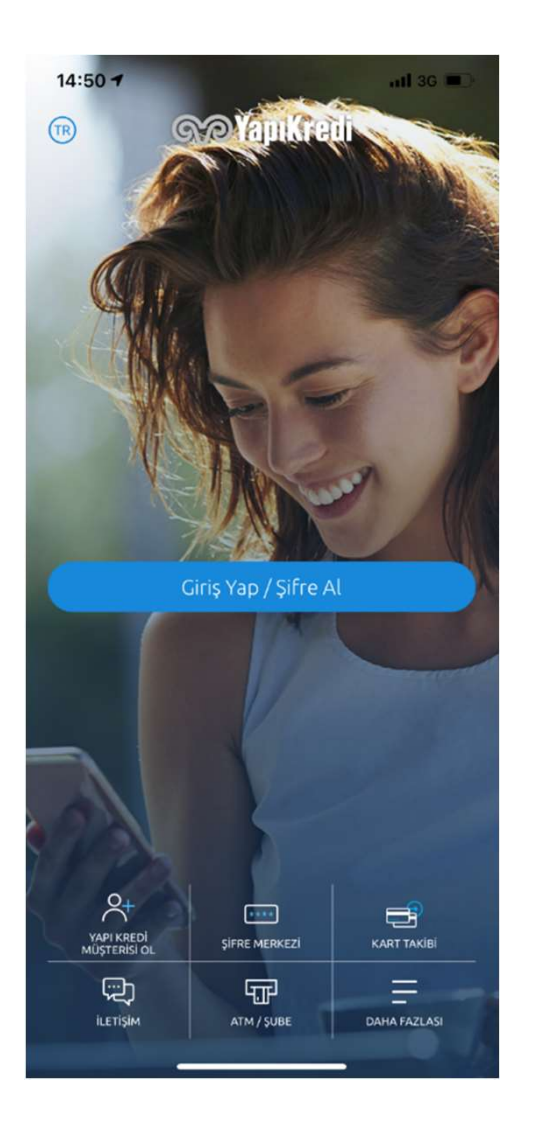

**2. Adım: Yapı Kredi Mobil'de yer alan Giriş Yap/ Şifre Al adımından** T.C. Kimlik<br>1. **Adım:** Yapı Kredi Mobil'de yer alan **Giriş Yap/ Şifre Al** adımından T.C. Kimlik<br>2. **Adım:** Bilgileriniz girdikten sonra, şifre belirleme bilgilerinizle kolayca Tek Şifre'nizi oluşturabilirsiniz.

2. Adım: Bilgileriniz girdikten sonra, şifre belirleme ekranında mobil ve internet şubeye girişte kullanacağınız Kullanıcı Kodunuz gösterilecektir.

3. Adım: Şifrenizi belirledikten sonra Kullanıcı Kodunuz ya da T.C Kimlik numaranız ve şifreniz ile Yapı Kredi Mobil/İnternet Şubemizi hemen kullanmaya başlayabilir ve Müşteri İletişim Merkezi'nden işlem yapabilirsiniz.

## Bankamız Müşterisi Değilseniz ya da Bankamızda Bilgi/Belge Eksikliğiniz Varsa

Müşteri olma veya bankamızdaki eksik belgelerinizi tamamlamak için Yapı Kredi Mobil'den görüntülü görüşme ile müşteri olma akışını tamamlamalısınız.

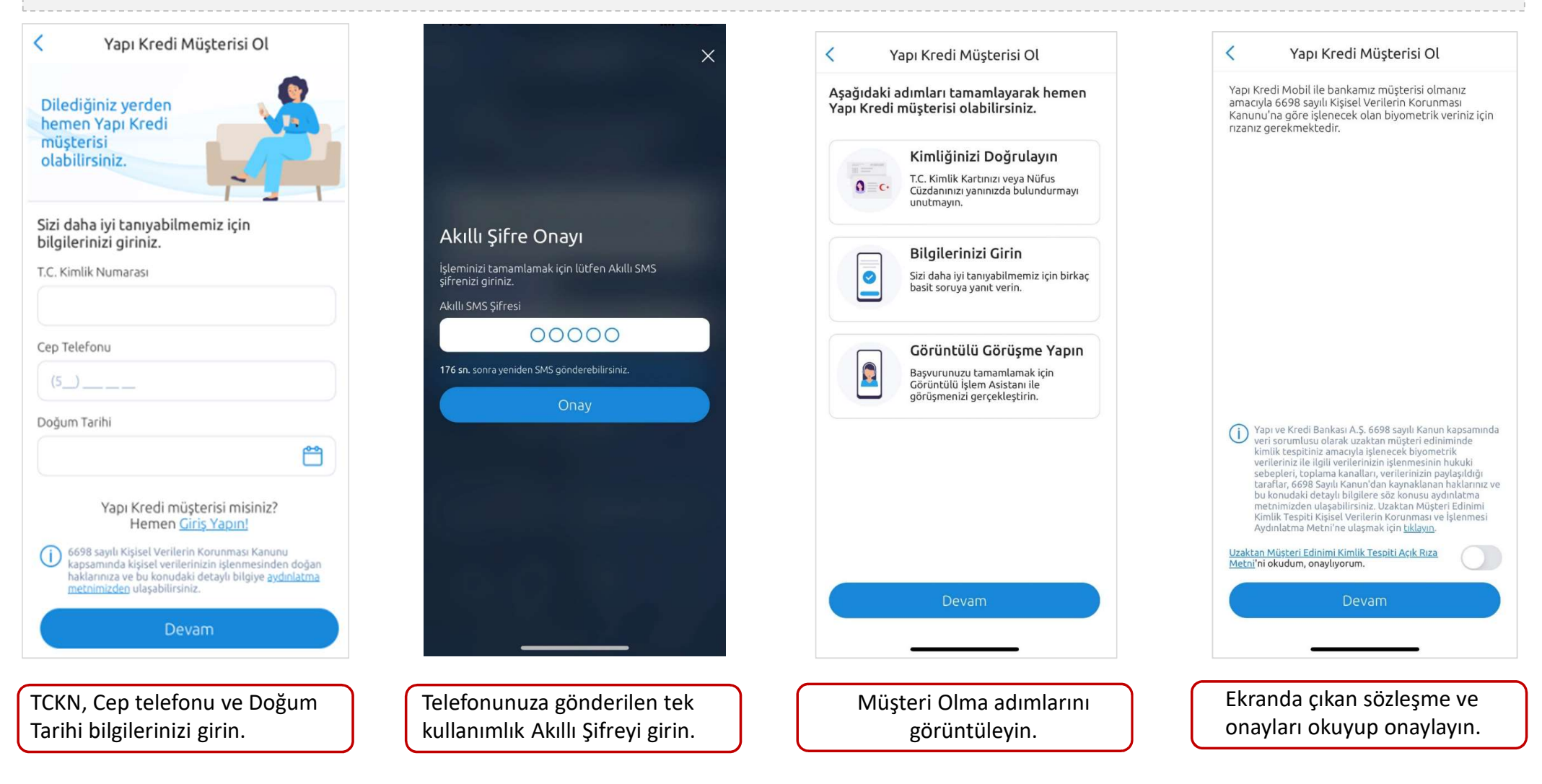

Yeni Kimlik kartına sahip ve NFC destekli mobil cihaza sahip olan kullanıcılar müşteri olma akışlarını tamamen dijital tamamlayabilirler. Eski Nüfus cüzdanına sahip ya da herhangi bir sebepten dolayı dijitalden ilerleyemeyen müşterilerin adresine kurye ile Müşteri Beyan Formu gönderilir.

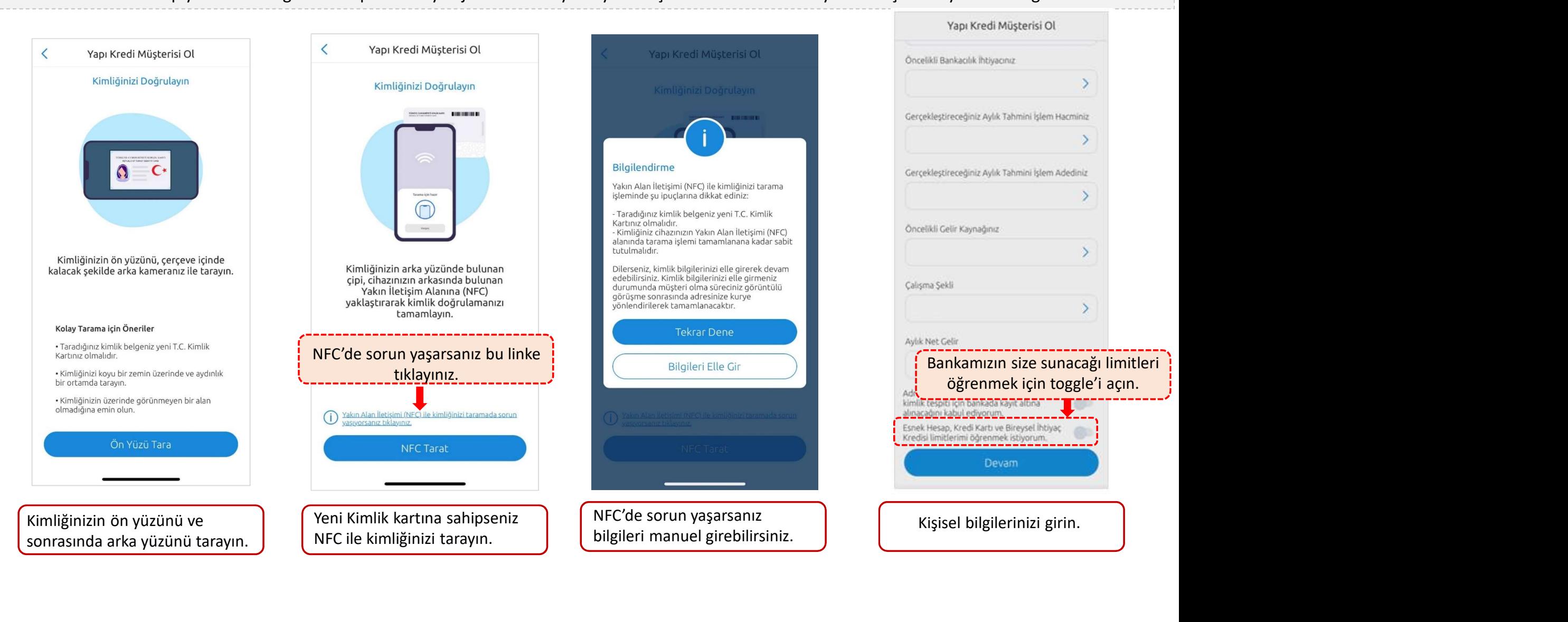

Onaylanan ürünleriniz varsa limitleriniz ekranda gösterilir. Ekrandan kredi kartına başvurabilir, Esnek Hesap limitinizi tanımlayabilirsiniz. Çalışma şekli «Öğrenci» olanlar Play Kredi kartına başvurarak Play avantajlarından faydalanabilir.

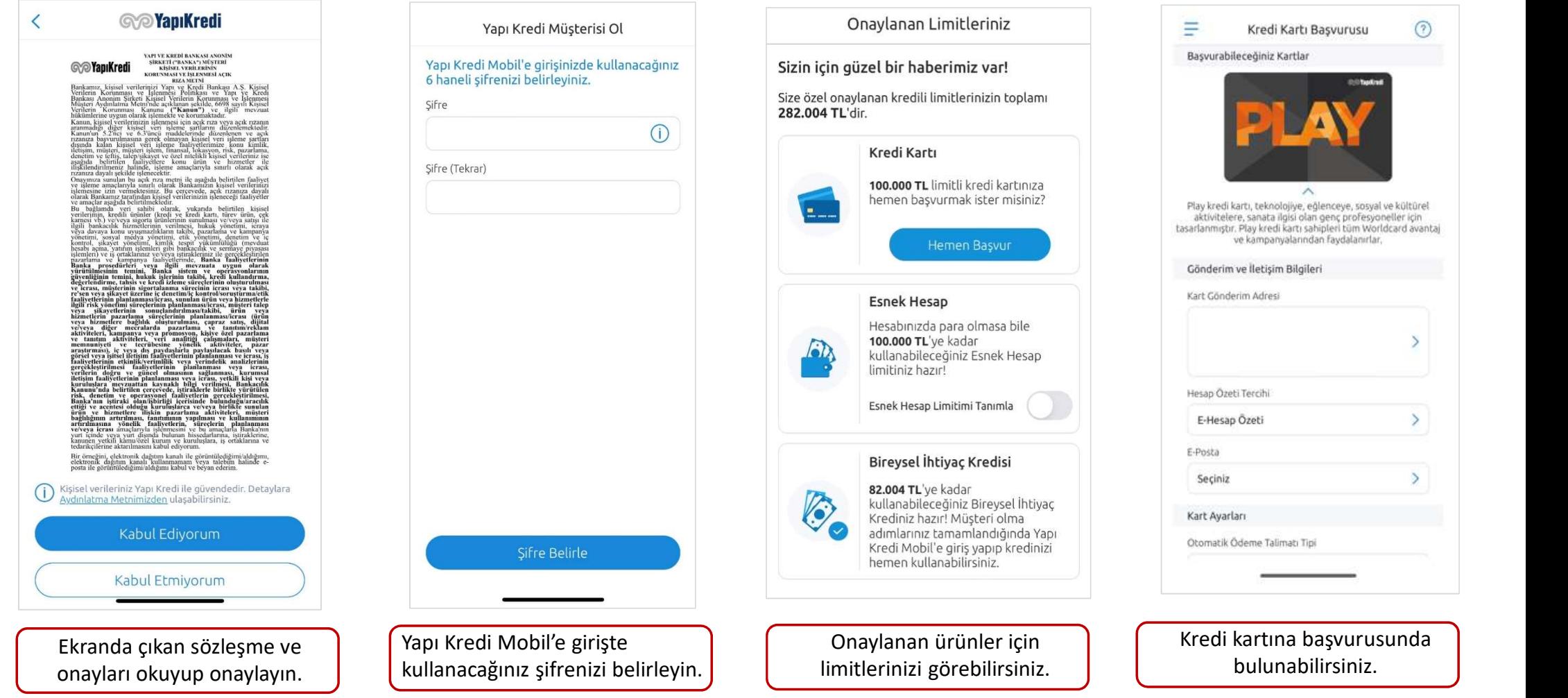

Görüntülü İşlem Asistanımızla yapacağınız görüntülü görüşmeye bağlanmadan önce kimliğinizi yanınızda bulundurmayı unutmayın.

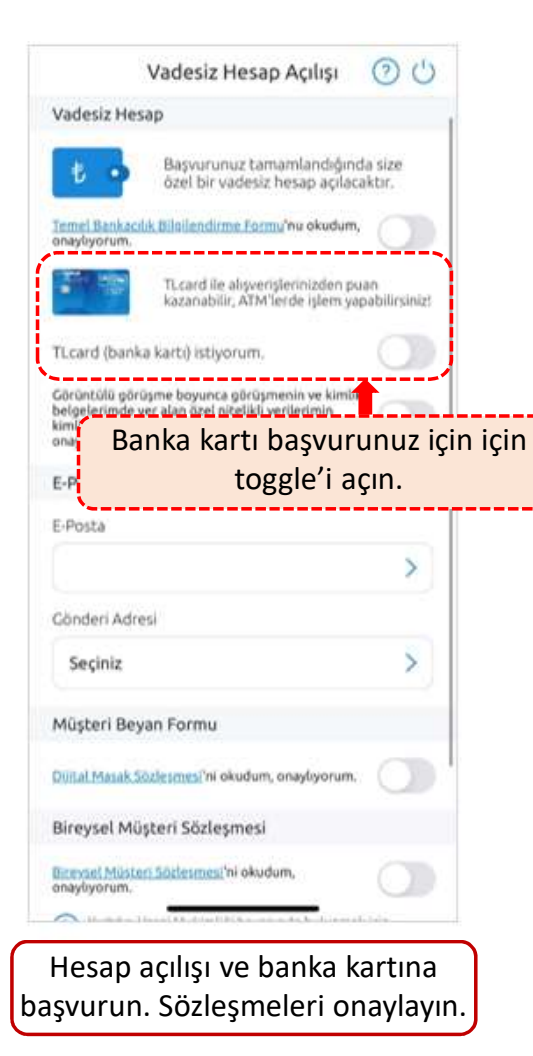

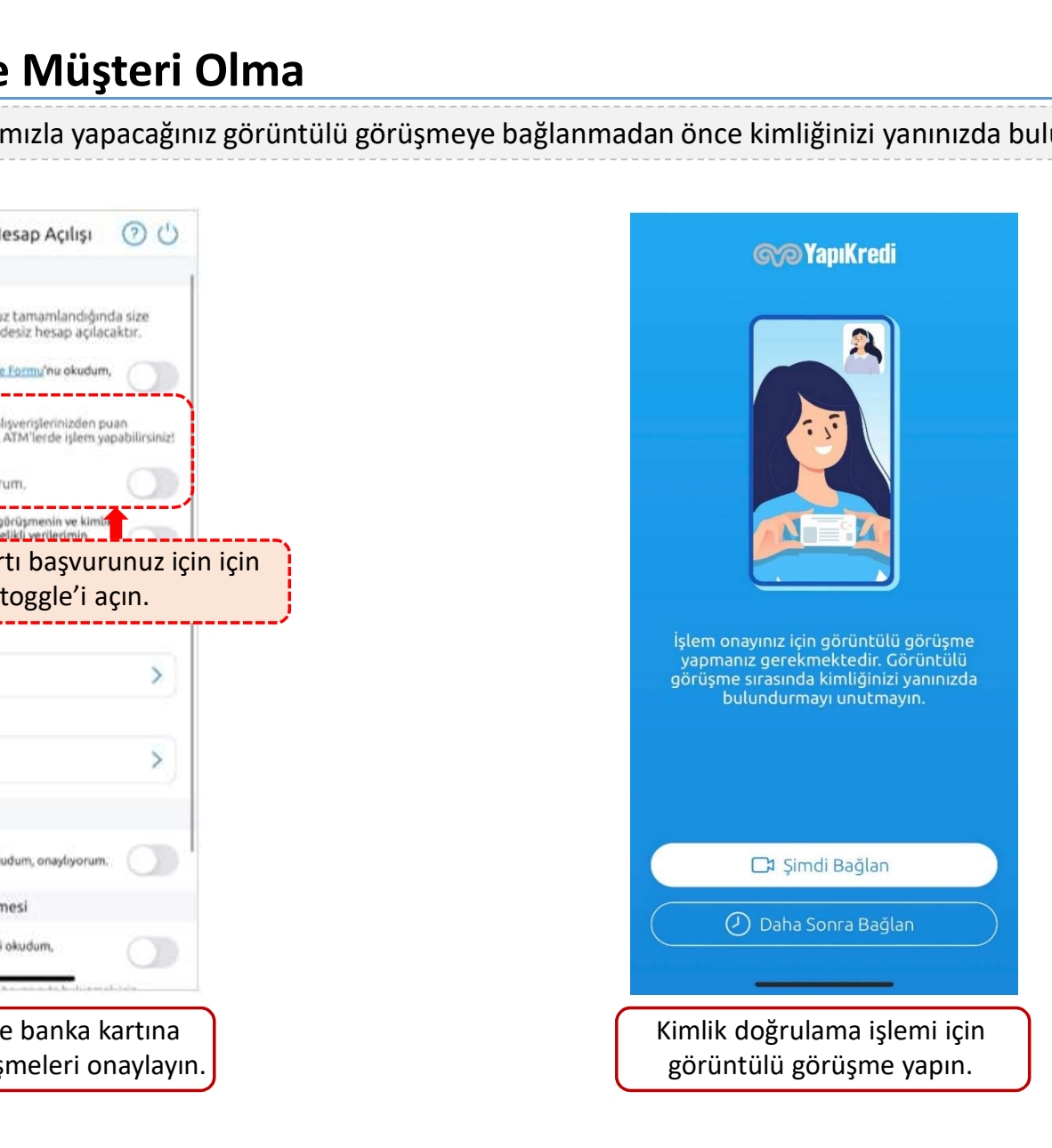

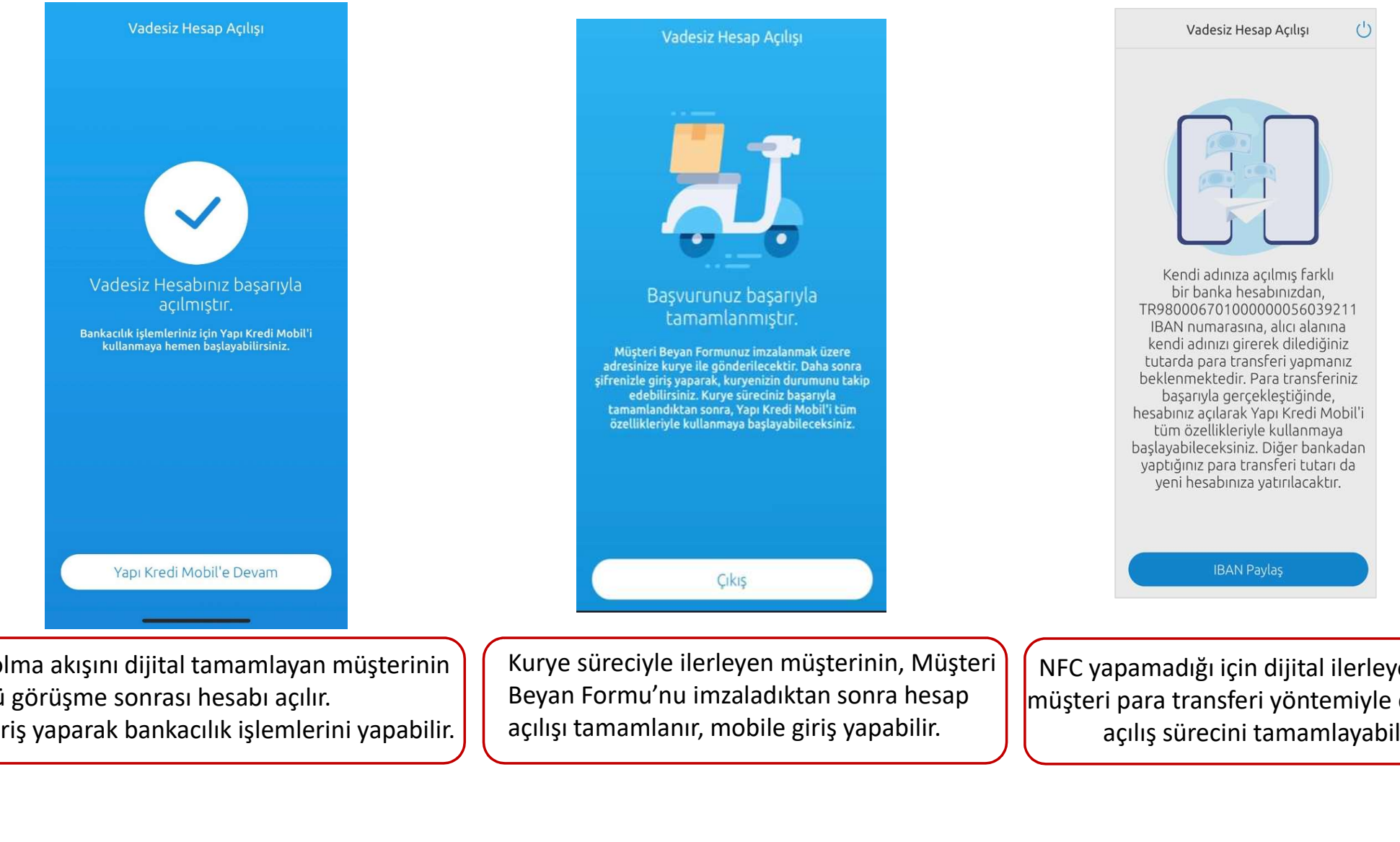

Müşteri olma akışını dijital tamamlayan müşterinin görüntülü görüşme sonrası hesabı açılır. Mobile giriş yaparak bankacılık işlemlerini yapabilir.

Kurye süreciyle ilerleyen müşterinin, Müşteri açılışı tamamlanır, mobile giriş yapabilir.

NFC yapamadığı için dijital ilerleyemeyen müşteri para transferi yöntemiyle de hesap açılış sürecini tamamlayabilir.